# Enabling single sign-on authentication (SSO) for Azure Active Directory (Azure AD)

#### **Background Info**

This feature is available in Lucy 4.6 or newer version.

This article describes step by step instruction of the SSO integration with Azure AD. An additional information about what SSO in Lucy is designed for can be found here.

# What preparations need to be done before connecting to Azure AD?

- Upload or create an SSL certificate for Lucy Admin console see this article.
- Make sure you have an Administrator account in Lucy (Settings > Users) with an email address that corresponds to your account in Azure Active Directory. Both accounts must have the same email address:

| Home / Users / Lucy S | upport                                       |   |  |
|-----------------------|----------------------------------------------|---|--|
| Lucy Suppo            | ort                                          |   |  |
| Email                 | support@lucysecurity.company                 |   |  |
| Country Code          | Please select                                | • |  |
| Phone                 |                                              |   |  |
|                       | Two-Factor Authentication is not configured. |   |  |
| Name                  | Lucy Support                                 |   |  |
| Role                  | Administrator                                | ~ |  |
|                       | Enable incident reports notifier             |   |  |
|                       | Change Password                              |   |  |
| Current Certificate   | N/A C                                        |   |  |
|                       | Certificate Required                         |   |  |
|                       | Save                                         |   |  |

|                                                                                                    | Dephoard > infolucysecarity (Defealt Di | rentoryt > Users - All users          |                                              |                               |                      |
|----------------------------------------------------------------------------------------------------|-----------------------------------------|---------------------------------------|----------------------------------------------|-------------------------------|----------------------|
| Deskboard                                                                                                    | Users - All users                       | ia Bieroy                             |                                              |                               |                      |
| E All services                                                                                                    |                                         | + New user + New guest user 🌾 teampar | coveral 📋 Delete user 🕑 Multi-Ractor Authent | ication 👌 Refrech 🛛 👬 Columns |                      |
| ALL AND ALL AND A | 🛔 All users                             |                                       |                                              |                               |                      |
| Azure Active Directory                                                                                                    | Deleted users                           | Search Search attribut                |                                              | 4                             |                      |
| 🏜 Users                                                                                                    | Password reset                          | hanne                                 | 1000 0000                                    | USER TYPE                     | 100403               |
| Enterprise applications                                                                                                    | O Liter settings                        | usy Support                           | support@lucysecurity.company                 | Mamber                        | Azure Active Directo |
|                                                                                                    | Activity                                |                                       |                                              |                               |                      |
|                                                                                                    | B Sign-ins                              |                                       |                                              |                               |                      |
|                                                                                                    | Audit loga                              |                                       |                                              |                               |                      |
|                                                                                                    | Troubleshooting + Support               |                                       |                                              |                               |                      |

## **Enable Single sign-on in Lucy**

• Configure SAML-based single sign-on to your non-gallery application

Find more about Azure AD Single Sign-on configuration here

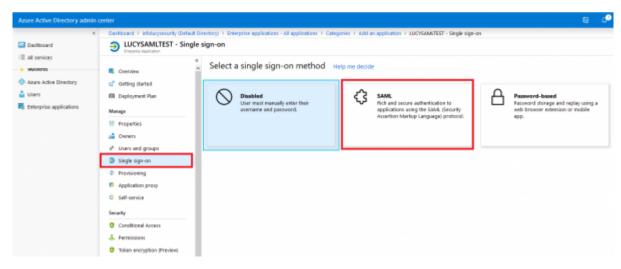

• Add a new non-gallery web app to your Azure AD, see more here

| Dashboard               | Cashboard > infolucysecurity (Defail<br>Categories |       | an application                        |                                            | \$                                          |   | Add your own application                                                           |
|-------------------------|----------------------------------------------------|-------|---------------------------------------|--------------------------------------------|---------------------------------------------|---|------------------------------------------------------------------------------------|
| All services            | conceptites                                        |       | an appreasion                         |                                            | ~                                           |   | nea jour onn appreadon S                                                           |
| All services            | All (1208)                                         | Add 1 | our own app                           |                                            |                                             | ^ | • Name o                                                                           |
| Azure Active Directory  | Business management (413)                          |       | Application<br>you're                 | On-premises                                | Non-galary<br>application                   |   | The display name for your new application                                          |
| Users                   | Collaboration (465)                                |       | you're<br>developing                  | application                                |                                             |   | Once you decide on a name for your new                                             |
| Enterprise applications | Construction (7)                                   |       | gister an app you're                  | Configure Azure AD<br>Application Proxy to | integrate any other<br>application that you |   | application, dick the "Add" button below and<br>we'll walk you through some simple |
|                         | Consumer (44)                                      |       | rking on to integrate<br>ith Azure AD | enable secure remote<br>access.            | don't find in the gallery                   |   | configuration steps to get the application                                         |
|                         | Content management (154)                           |       |                                       |                                            |                                             |   | working.                                                                           |
|                         | CRM (156)                                          | Add t | from the gallery                      |                                            |                                             |   | Supports: 0                                                                        |
|                         | Data services (151)                                |       |                                       |                                            |                                             |   | SAML-based single sign-on<br>Learn more                                            |
|                         | Developer services (111)                           |       | Enter a name                          |                                            |                                             |   | Automatic User Provisioning with SCIM                                              |
|                         | E-commerce (75)                                    |       | Featured applications                 |                                            |                                             |   | Learn more                                                                         |
|                         | Education (149)                                    |       |                                       |                                            |                                             |   | Password-based single sign-on                                                      |
|                         | ERP (93)                                           |       | box                                   | C C                                        |                                             |   | Learn more                                                                         |
|                         | Finance (200                                       |       |                                       |                                            |                                             |   |                                                                                    |

- Open Lucy Admin console
- Navigate to the SSO Configuration page (Settings > SSO Settings)
- Tick the option "Enable Active Directory FS"
- Download the <u>FederationMetadata.xml</u> file from Azure AD and fill the <u>Identity Provider</u> Endpoint and <u>Certificate Thumbprint</u> in Lucy

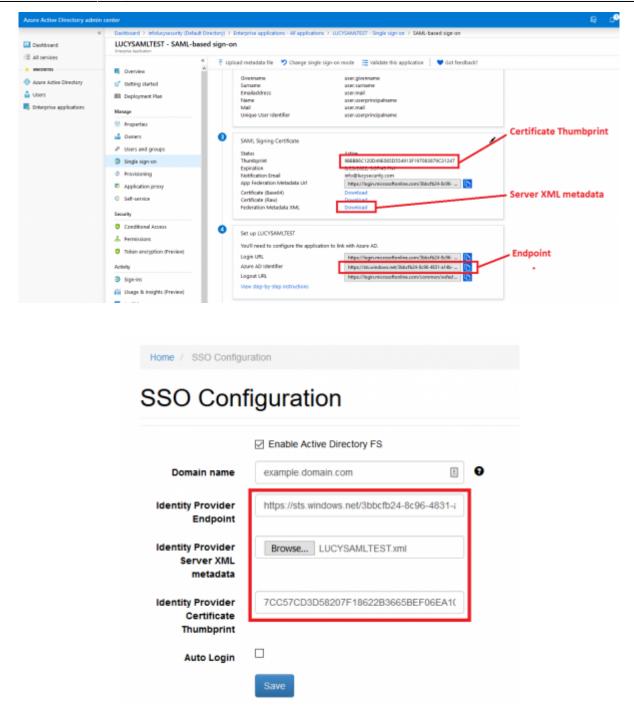

• Download a pre-configured SAML metadata file (copy the URL and paste into your web browser address bar, change the extension of the file to .XML, for example "lucy-sp.xml")

|       |                                              | Enable Active Directory FS                                        |   |  |
|-------|----------------------------------------------|-------------------------------------------------------------------|---|--|
|       | Domain name                                  | example.domain.com                                                | Θ |  |
| Ide   | entity Provider<br>Endpoint                  | 16ps 745 amilian 147703-0214-0214                                 |   |  |
| Ide   | entity Provider<br>Server XML<br>metadata    | Browse No file selected.                                          |   |  |
| Ide   | entity Provider<br>Certificate<br>Thumbprint |                                                                   |   |  |
| Meta  | adata Endpoint                               | https://domain.com/service-provider<br>/endpoint/metadata/lucy-sp |   |  |
| Pro   | vider Endpoint                               | https://domain.com/service-provider<br>/endpoint/lucy-sp          |   |  |
| Provi | ider Certificate                             | Download Certificate                                              |   |  |
|       | Auto Login                                   |                                                                   |   |  |
|       |                                              | Save                                                              |   |  |

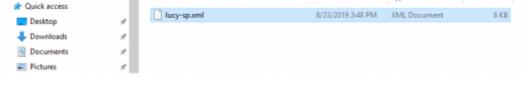

• Upload the pre-configured SAML metadata file

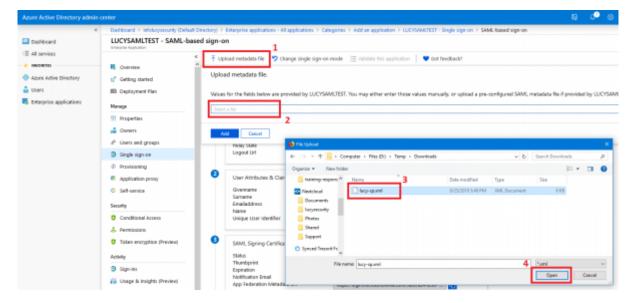

• Add a new Claim "mail" that contain an e-mail address of the user, see more here

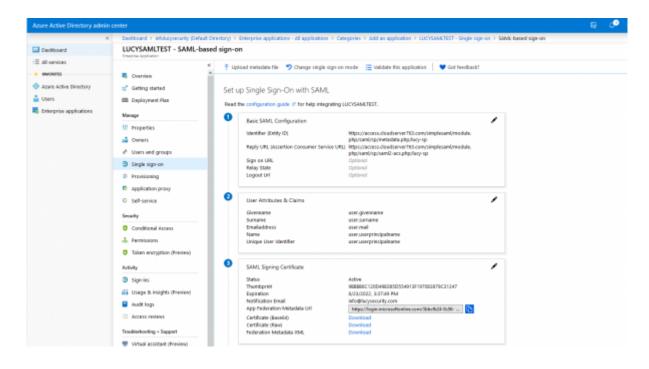

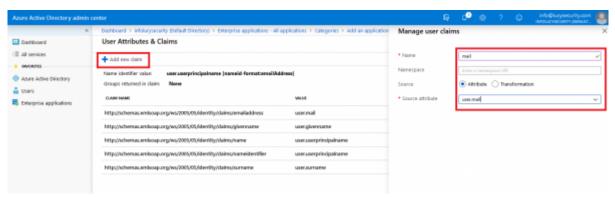

**Note** The attribute <u>user.mail</u> is always empty if the user does not exist in your Office 365 Exchange server. Instead you will have to use the attribute <u>user.userprincipalname</u> or other one that contains user's email address.

• Configure Azure AD SAML token encryption, see more here

| Home / SSO Config                              | uration                                                           |   |
|------------------------------------------------|-------------------------------------------------------------------|---|
| SSO Con                                        | figuration                                                        |   |
|                                                | Enable Active Directory FS                                        |   |
| Domain name                                    | example.domain.com                                                | 0 |
| Identity Provider<br>Endpoint                  | 16ga, 76b, amilion, 167700-7623-8236-8271 -                       |   |
| Identity Provider<br>Server XML<br>metadata    | Browse No file selected.                                          |   |
| Identity Provider<br>Certificate<br>Thumbprint | 10070000007-000800796040                                          |   |
| Metadata Endpoint                              | https://domain.com/service-provider<br>/endpoint/metadata/lucy-sp |   |
| Provider Endpoint                              | https://domain.com/service-provider<br>/endpoint/lucy-sp          |   |
| Provider Certificate                           | Download Certificate                                              |   |
| Auto Login                                     |                                                                   |   |
|                                                | Save                                                              |   |

| Azure Active Directory admi                                                              | center                                                                                                    |
|------------------------------------------------------------------------------------------|----------------------------------------------------------------------------------------------------|
|                                                                                          | Deal-board > infolucysecurity (Default Directory) > Enterprise applications - All applications > LUCYSAMLTEST - Toban encryption (Preview)                                                                                                    |
| Daskboard                                                                                | 1 LUCYSAMLTEST - Token encryption (Preview)                                                                                                    |
| i≡ All services                                                                          | Consister Application 2                                                                                                    |
| Asure Active Directory     Asure Active Directory     Users     Bitterprise applications |                                                                                                    |
|                                                                                          | Add Cancel Add Cancel Add Cancel Single Spr-on                                                                                                    |
|                                                                                          | Provisioning                                                                                                    |
|                                                                                          | Applications proxy     Digasize = New failer                                                                                                    |
|                                                                                          | Image: Balinsights (Preview)     Image: Balinsights (Preview)     Image: Balinsights (Preview)     Image: Balinsights (Preview)       Image: Balinsights (Preview)     Image: Balinsights (Preview)     Image: Balinsights (Preview)       Image: Balinsights (Preview)     Image: Balinsights (Preview)       Image: Balinsights (P |
|                                                                                          | Toublehooling + Support           Toublehooling + Support         File name         UCT Providencet         5         All Supported           W trutal assistant (troview)         X         Toublehool         0ppm                                                                                                    |

Do not forget to activate the encryption for the uploaded certificate

1.

## **Testing Authentication**

• Make sure you have added users to your app

| Azure Active Directory admi | in center                          |            |                                       |                               |                                 |                                                        |             |  |
|-----------------------------|------------------------------------|------------|---------------------------------------|-------------------------------|---------------------------------|--------------------------------------------------------|-------------|--|
|                             | < Dashboard > infoliocysecurity () | Delauit Di | rectory) > Enterpri                   | ise applications - All a      | pplications > LUCYSAMETES       | f - Users and groups                                   |             |  |
| E Dashboard                 | LUCYSAMLTEST - U                   | Users a    | nd groups                             |                               |                                 |                                                        |             |  |
| E All services              |                                    | ×          | + Add user                            | / Edit - III Remot            | ve 🎜 Update Credestials         | EE Columns                                             |             |  |
| A INVOLUTIS                 | B Overview                         | ^          | · · · · · · · · · · · · · · · · · · · |                               |                                 | Set 'visible to users'' to no in properties to prevent |             |  |
| Azure Active Directory      | of Oetting started                 |            | <ul> <li>The application</li> </ul>   | ation will appear on the      | Access Panel for accigned users | set wable to users, to so in properties to prevent     | 8w. +       |  |
| 🛓 Users                     | BB Deployment Plan                 |            | First 100 shown                       | n, to search off users (0, gr | roups, enter a display name.    |                                                        |             |  |
| Enterprise applications     | Manage                             |            |                                       |                               |                                 | OISPLAY NAME                                           | 060627 7995 |  |
|                             | 11 Properties                      |            |                                       |                               |                                 | 15 Lucy Support                                        | User        |  |
|                             | 🝰 Owners                           |            |                                       |                               |                                 |                                                        |             |  |
|                             | x <sup>P</sup> Users and groups    |            |                                       |                               |                                 |                                                        |             |  |
|                             | Single sign-on                     | - 1        |                                       |                               |                                 |                                                        |             |  |
|                             | Provisioning                       |            |                                       |                               |                                 |                                                        |             |  |
|                             | Application proxy                  |            |                                       |                               |                                 |                                                        |             |  |

• Navigate to the SSO Configuration page in Lucy Admin console and click the button Test Connection:

| Home / SSO Configu                             | ration                                                            |   |                 |
|------------------------------------------------|-------------------------------------------------------------------|---|-----------------|
| SSO Cont                                       | figuration                                                        |   |                 |
|                                                | Enable Active Directory FS                                        |   | Test Connection |
| Domain name                                    | example.domain.com                                                | 0 |                 |
| Identity Provider<br>Endpoint                  | Mps. 108 and on, not 785-7824 (198-4021)                          |   |                 |
| Identity Provider<br>Server XML<br>metadata    | Browse No file selected.                                          |   |                 |
| Identity Provider<br>Certificate<br>Thumbprint | Record concerns the second resident                               |   |                 |
| Metadata Endpoint                              | https://domain.com/service-provider<br>/endpoint/metadata/lucy-sp |   |                 |
| Provider Endpoint                              | https://domain.com/service-provider<br>/endpoint/lucy-sp          |   |                 |
| Provider Certificate                           | Download Certificate                                              |   |                 |
| Auto Login                                     |                                                                   |   |                 |
|                                                | Save                                                              |   |                 |

• You will be immediately forwarded to the Microsoft login page. Enter your username and password:

| 00-                      |                 |                              |                                                        |                                                                                                    | - D X                     |
|--------------------------|-----------------|------------------------------|--------------------------------------------------------|----------------------------------------------------------------------------------------------------|---------------------------|
| LUCY - SSO Configuration |                 | 4831-a146-a744829c2517/<br>× | umi25AMLRequests pill, pMwBP4kaSumkubsGorleOQRactoUDFd | 12.86/gSPi7 - 🗑 🗘 Seatch                                                                                                    | <i>₽</i> - <b>n</b> ★ Q € |
| A STATISTICS             |                 |                              |                                                        |                                                                                                    |                           |
|                          |                 |                              |                                                        |                                                                                                    |                           |
|                          |                 |                              |                                                        |                                                                                                    |                           |
|                          |                 |                              |                                                        |                                                                                                    |                           |
|                          |                 |                              |                                                        |                                                                                                    |                           |
|                          |                 |                              |                                                        |                                                                                                    |                           |
|                          |                 |                              | -                                                      |                                                                                                    |                           |
|                          |                 |                              |                                                        |                                                                                                    |                           |
|                          |                 |                              | Microsoft                                              | Contraction of the                                                                                                    |                           |
|                          |                 |                              | Sign in                                                | - Section -                                                                                                    |                           |
|                          |                 |                              | support@lucysecurity.company                           | *                                                                                                    |                           |
|                          |                 |                              | Can't access your account?                             | Sall a hold                                                                                                    |                           |
|                          |                 |                              | Sign-in options                                        |                                                                                                    |                           |
|                          |                 |                              |                                                        | and the second second se |                           |
|                          |                 |                              | Back New                                               | ·                                                                                                    |                           |
|                          |                 |                              |                                                        | and the start                                                                                                    |                           |
|                          |                 |                              |                                                        |                                                                                                    |                           |
| CA MA                    |                 |                              |                                                        |                                                                                                    |                           |
| SALA A                   |                 | <b>这个人的</b>                  |                                                        | NAL CREATE AND AND AND AND AND AND AND AND AND AND                                                                                                    | ARUS FERRIA S             |
| ALC: NOT STATE           | 1211年1月7月21月36日 | O. L. SAR SAL                | SHE DIK SHE A SHRUM                                    |                                                                                                    |                           |

 Once signed in, you will be bounced back to Lucy Admin console. If an error occurs, doublecheck everything and then check the Sign-ins page within the Activity section for hints as to what could have gone wrong.

| 4                                                                             | Dashboard > infolucysecurity (Default Directory) > Enterprise applications - All applications > LUCYSAMCTEST - Sign-ins                                                                                                    |
|-------------------------------------------------------------------------------|----------------------------------------------------------------------------------------------------|
| Dashboard                                                                     | LUCYSAMLTEST - Sign-ins                                                                                                    |
| All services  Swoounts  Aure Active Directory  Users  Enterprise applications | Image: Control of the started     Image: Control of the started     Image: Control of the started     Image: Control of the started     Image: Control of the started     Image: Control of the started       Image: Control of the started     Image: Control of the started     Image: Control of the started     Image: Control of the started       Image: Control of the started     Image: Control of the started     Image: Control of the started     Image: Control of the started       Image: Control of the started     Image: Control of the started     Image: Control of the started     Image: Control of the started       Image: Control of the started     Image: Control of the started     Image: Control of the started     Image: Control of the started       Image: Control of the started     Image: Control of the started     Image: Control of the started     Image: Control of the started       Image: Control of the started     Image: Control of the started     Image: Control of the started     Image: Control of the started       Image: Control of the started     Image: Control of the started     Image: Control of the started     Image: Control of the started       Image: Control of the started     Image: Control of the started     Image: Control of the started     Image: Control of the started       Image: Control of the started     Image: Control of the started     Image: Control of the started     Image: Control of the started       Image: Control of the started     Image: Control of the started<                                                         |
|                                                                               | Manage       8/23/2019. 4:33:55 PM       Lucy Support       LUCYSAMLTEST       Success         III Properties       8/23/2019. 4:28:38 PM       Lucy Support       LUCYSAMLTEST       Success       Image: Conditional Access         III Provisioning       Application proxy       Set-service       Image: Conditional Access       Image: Conditional Access       Image: Conditional Access       Image: Conditional Access       Image: Conditional Provision (Preview)         Activity       Sign-ins       Image: Conditional Provision (Preview)       Image: Conditional Provision (Preview)       Image: Condite Provision (Preview |

 (optional) You may also configure a domain name that Azure AD will use to receive authentication requests. Azure supports both single domain and range of subdomains, however, for this you need to use a wildcard SSL certificate. By default, Lucy is configured to use system domain.

To enable support for the subdomains, set the value in the Domain field in the following way ".domain.com"

| Home / SSO Configur                         | ration                                                |   |   |
|---------------------------------------------|-------------------------------------------------------|---|---|
| SO Conf                                     | iguration                                             |   |   |
|                                             | Enable Active Directory FS                            |   |   |
| Domain name                                 | .domain.com                                           | ŧ | 0 |
| Identity Provider<br>Endpoint               | 185ps. 1951. attrations. 1487 (2010) 75(1): 51-56. 40 |   |   |
| Identity Provider<br>Server XML<br>metadata | Browse No file selected.                              |   |   |

Using wildcard domain name will allow you to use different subdomains in your campaigns.

Please note, Azure AD does not support multiple second-level domains in a single application.

#### **Troubleshoot problems**

• I am redirected back to Lucy's login page after successful authorization through the Single singon.

If you are getting back to the login page, try checking the Claim rules (see the section Enable Single sign-on in Lucy, "Add a new Claim 'mail'..."). There must be a claim named "mail", with empty "Namespace" and Source attribute that contains user email address. For example:

| 🕂 Save 🗙 Discard   | changes                |  |
|--------------------|------------------------|--|
| * Name             | mail                   |  |
| Namespace          | Enter a namespace URI  |  |
| * Source           | Attribute              |  |
| * Source attribute | user.userprincipalname |  |

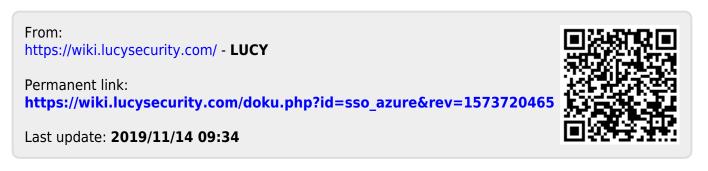